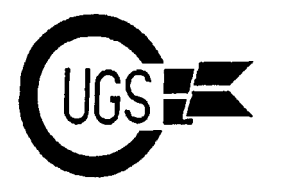

3617 29th Avenue ● Regina, SK ● S4S 2P8 ● Tel: (306)584-1736 ● BBS: (306)586-6608

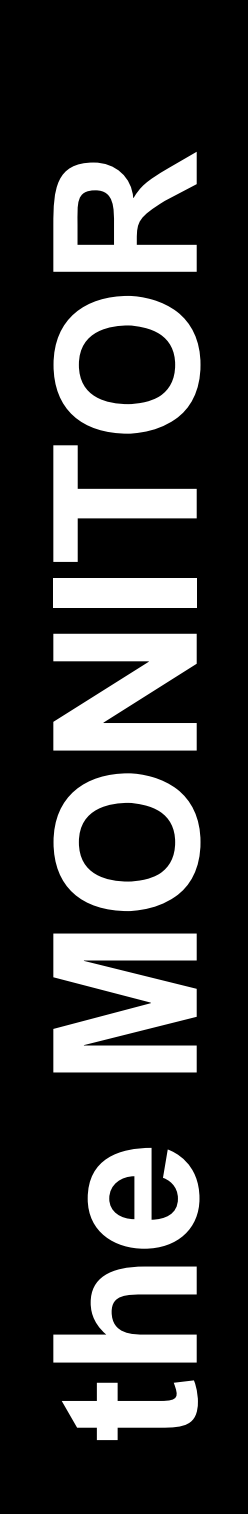

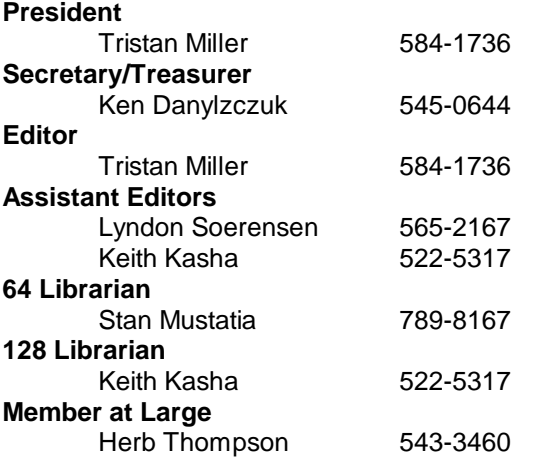

**modore User's Group of Saskatchewan** (CUGS). Meetings are held on the first Wednesday of everymonth in Miller High School's cafeteria annex, unless otherwise noted. The next meeting will be held on **June 1, 1993** from **7:30 to 9:30 P.M.**

CUGS is a nonprofit organization comprised of 64 and 128 users interested in sharing ideas, programs, knowledge, problems, and solutions rated, based on a January to December year.

Anyone interested in computing is welcome to attend any meeting. Members are encouraged to submit **public domain** and **shareware** software for inclusion in the **CUGS Disk Library**. These programs are made available to members at \$3.00 each (discounted prices when buying bulk). Since some programs on the disks are from magazines, individual members are responsible for deleting any program that they are not entitled to by law (you must be the owner of the magazine in which the original program was printed). To the best of our knowledge, all such programs are identified in their listings.

Other benefits of club membership include access to our disk copying service, to make backups of copy-protected software, any members who own a modem and wish to call our BBS will receive increased access. The board operates 300-2400 baud, 24 hours a day. club.

## **Editorial**

*The Monitor* is published monthly by the **Com-** to a modem, surprisingly few call the BBS on with each other. Membership dues (\$15) are pro-<br>to attend the June meeting to become better Time sure flies when you're having fun. In a matter of a few months, summer will be upon us once again — school ends, families go on vacation, and CUGS will be taking its usual two month holiday for July and August. In light of this matter, the last presentation before summer break will be on bulletin boards. It is our hope that by getting a few more members familiar with their modems, we can continue to stay in touch over the holidays. It is interesting to note that while nearly all of our members own or have access a regular basis. Looking through the caller log, I see what most sysops would call their "regulars" — users who call at least once a day, if not more, to check out the new messages and play another round of games or so. It's these people that help keep the board going, but it's always great to have a new face in our midst. New users are an essential part of any bulletin board, so we invite all of you acquainted with CUGS BBS.

> This meeting, however, we shall see Keith Kasha presenting on disk drives, a demonstration which promises to be very educational. I'm not sure exactly what he has in store, but it's got something to do with the basics — tracks, sectors, files — something which I've always been wanting to learn more about.

> Some of you may have noticed Byron Purse's name missing from the Vice President and Assistant Editor positions on the front page of the newsletter. Unfortunately, Byron has had too many other commitments to fulfill and has stepped down from the CUGS executive. On behalf of everyone I would like to thank him for his participation and involvement in the

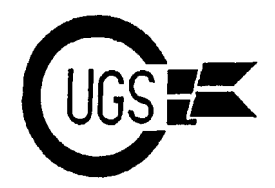

3617 29th Avenue · Regina, SK · S4S 2P8 · Tel: (306)584-1736 · BBS: (306)586-6608

## **Dual Top v2.5 for GEOS <sup>64</sup> v2.0 in <sup>40</sup> cols/GEOS <sup>128</sup> v2.0 in <sup>80</sup> cols.** Stan Mustatia

as an area where certain functions could e window. performed on your disks and files. The big differences between the two are: There are two fuel gauges on each window.

displaying files. Instead, all files are listed by window, the number of kilobytes used and name. **available are displayed.** There also is a

eight at a time. A second and third drive are a bar to display room left on a disk. I think only represented by a drive icon. Dual Top this feature is really just ornamental since it is only represented by a drive icon. Dual Top shows the files of two drives at once. A third clearly displayed at the bottom of the window. drive can be accessed by the swap feature. 3) The big difference is the size of the two Pull-down menus are as follows:

programs. Dual Top uses only 18K while Desktop uses 32K. This frees up more room for data storage.

Dual Top, to my knowledge, does not work on earlier versions of GEOS.

Dual Top still has the pull-down menus much like Desktop. What also is present are ten buttons going down the center of the page. The top three buttons are for picking one of three drives as the source drive. The next seven perform the following functions:

**ALL**: select all files from the *SOURCE* window.

**CLEAR**: deselect all files.

**INFO**: gives information on all selected files from the source window.

**COPY**: copy from source to destination. Works on any combination of drives; A:>B: A: $>C$ : B: $>C$ : or the reverse.

**PRINT**: send a selected file to the printer. This must be performed from drive A: or B: **RENAME:** This allows you to rename all To select a file to load, simply double click on

**DELETE**: Delete all selected files.

There are two windows to work from, the source and the destination windows. All functions are performed from the source window. To make a window the source win-

Dual Top was designed to work like Desktop dow, just click once on an empty area of that

1) Dual Top does not use the icon format of in the window frame. At the bottom of each 2) Desktop only shows the files on a disk graphic display on the outside in the form of Each is used to cycle through files not visible

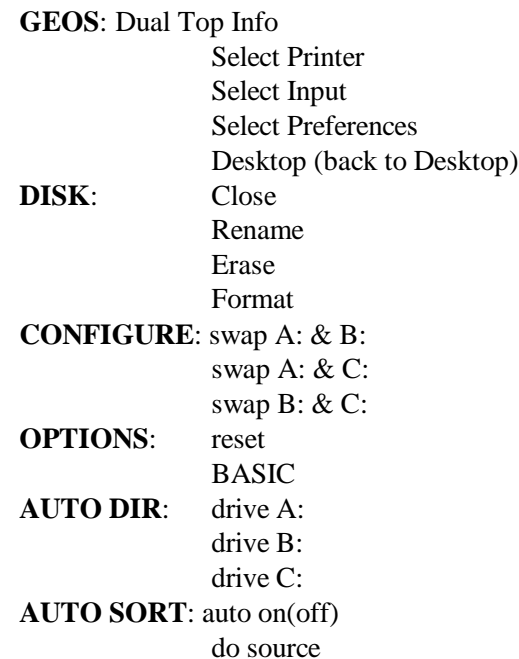

These functions differ only slightly from Desktop.

selected files. the file name. If you want to perform a function on a number of files, press the

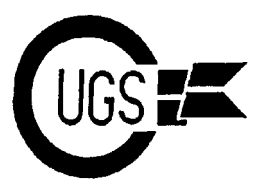

3617 29th Avenue ● Regina, SK ● S4S 2P8 ● Tel: (306)584-1736 ● BBS: (306)586-6608

mouse button once on each name. eg: Suppose you want to copy four files to the destination window. Position your arrow over each name and click once on each in turn. Next, position the arrow over the copy button and click. The selected files are now copied to the destination disk, and very quickly I might add. This is one feature I particularly like on Dual Top. No more flipping pages in Desktop and holding down the  $C = \text{key}$ .

When selecting a file on 128 Dual Top, Dual Top does not ask if you wish to switch to 40 or 80 columns. Dual Top checks to see what mode the selected file runs under and automatically switches for you. If the file is run in 40 columns, when you are finished and than impressed at the great detail that had leave the program, Dual Top switches back to 80 columns and returns to the Dual Top screen.

There are some keyboard shortcuts included using the function keys. By pressing the C= key and the corresponding key for each drive, that disk will be listed into the source window. When performing multiple copying of files, holding down the  $C=$  key will abort the transfer.

At present Dual Top will support three drives. Work is being done to create a version 3.0 that will support four drives. As of yet I have not seen or heard of one such version being available. The current version 2.5 is available for both the 64 and the 128 in the CUGS library on disk **GEOS 20**. I use this program as a replacement for Desktop almost all the time. Rarely does an event occur where I am forced to switch back, but the function is quickly available from the pull down menus. If you decide to utilize this program, full documentation is included on the disk.

# **On the Degeneration of Adventure** Games Tristan Miller

Is it just me, or is the quality of an adventure game inversely proportional to the size of its programming team?

I say this because I recently acquired an MS-DOS CD-ROM version of the game Ultima VII. Though admittedly I was, at first, more been put into the game, plus the dazzling graphics and marvellous sound effects, after playing the game for some time, I began to notice certain things that were... well, missing. Many of you attended our meetings on roleplaying games and became familiar with the Ultima series of adventures. From my very first experience with Ultima, I was overwhelmed at the unique concept of tile graphics, the richness and depth of the games, and the original heart-stirring musical scores, features which I have known and admired for years. Ultima I, a captivating saga of a brave warrior (you) out to save the world from the evil clutches of the sorcerer Mondain, was Richard Garriot's first game of the series. He programmed it all himself, entirely in BASIC. Ultima II soon followed, boasting the speed of machine language plus more colour and action. For the next of his series, Garriot even went to the trouble of programming in several austere songs that played as the user paced his way around the vast continent of Sosaria, something that had rarely, if ever, been done before. This was a feature that has continued to survive throughout the Ultima series. Ultima IV, his next major work, featured one of the most unique concepts in adven

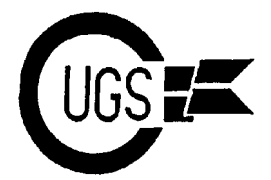

3617 29th Avenue ● Regina, SK ● S4S 2P8 ● Tel: (306)584-1736 ● BBS: (306)586-6608

tures, the object of the game being not the things, but you don't necessarily *have* to, if typical "hack and slash" of most previous you know what you're doing, that is. typical "hack and slash" of most previous games of this sort, but to attain a level of spiritual enlightenment known as Avatarhood. Now, with the advent of Ultima VII, there are Ultima V, I think, marks the pinnacle of several sure signs that Ultima has decayed to Garriot's career as a programmer and writer, the level of what many games are today  $-$  it having the most depth and user involvement exists simply to make money. Gone are the of any game in his series. chilling subterranean tunes and haunting

amassed so much wealth that he felt he was interface (!!!); and most importantly, gone able to much improve his games by hiring (and very sadly missed) are the tile graphics other people to do the work for him. His Ultima fans have always known. I've software company, Origin, grew to the point thoroughly played the game over these past where he had dozens of programmers working few days, and I'm getting sick of the repetitive on his next project, Ultima VI. Though this and dull tunes that the "mighty SoundBlaster" game had by far the best graphics and user churns out. A new windowing environment interface yet, you could tell that the overall has been created, and *everything* is controlled quality of the game, compared to previous by mouse; you can't even carry on an Ultimas, was on the decline. Perhaps, I independent conversation any more! When thought, it is because that since the graphics you talk to someone, the computer simply are so detailed, little is left to the imagination. gives you a list of things you can respond I actually think I liked it better when I didn't with, which you must select with the mouse. see the person's face to whom I was speaking, No longer do we have the strategy involved in or the finely detailed weaponry that adorned picking out clue words of what a character my characters. It was inevitable, though, that tells you; when you talk to another person, this sort of thing would come about, and I you are basically going tzfo have to sit there shrugged it off as nothing more than a and read everything he or she has to say, and technological advance. When I finally I do mean everything. Few people have completed the game, though, I was rather secrets. Even worse is the way in which displeased with the it as a whole. For some fighting is handled. Before, you would guide reason I did not feel the great sense of each adventurer in your party individually accomplishment I had experienced after and direct him to attack specific foes. completing previous Ultimas — after all, this Though this began to be cumbersome game took the least amount of time than any when your party got of the others (about three months in all). I large was able to repeat the same feat in fifteen minutes the next day. The whole solution had been right there under my nose, and all I'd had to do was talk to several hundred people in the game to discover what and where it was. Not so with the other games; oh, no, if you want to win one of *those*, no matter how many times you've played the game before, you're going to have to work for it, slaying monsters and acquiring spells, doing great feats of heroism, rescuing princesses from dragons — the whole lot. In Ultima VI, you *can* do all those

By this time, however, Richard Garriot had in fighting the monsters; gone is the keyboard castle fanfares; gone is the strategy involved

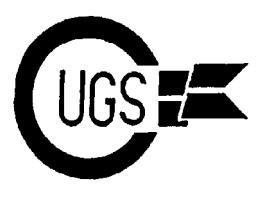

3617 29th Avenue · Regina, SK · S4S 2P8 · Tel: (306)584-1736 · BBS: (306)586-6608

was a facet of the game that many fans (in-<br>some people would consider this a positive cluding myself) enjoyed, because there was a boon, it only contributes to my boredom with lot of strategy involved in an effective attack. the game — what fun are battles when you are In Ultima VI, some of this burden was allevi-<br>ated by allowing you to tell the computer to situation — either I restrict myself to the ated by allowing you to tell the computer to control specific players of your choice, a confines of the game's clearly marked path, or feature I found useful in some points. How- I amass so much wealth and items that nothever, in Ultima VII, all your players' combat ing can stand in the way of my boredom. moves are controlled entirely by the computer, even your own (though you are supposed to be Considerably *less* effort has been put into the able to control your main character's actions if non-software aspects of the game — basically you want, the feature is too unreliable to be what you get in the box that isn't a disk. From used effectively). This means all you get to the very beginning, the box in which your do is sit back and watch your players annihi- particular Ultima came would house a vast late the monsters, without involving yourself array of material to pore over. Ultima I, for in the game at all, except to tell your people example, featured four coloured maps and a in the game at all, except to tell your people when it's time to stop. sack full of "ancient Britannian coins". The

went exploring was that you went wherever taking drawings. The fourth, fifth, and sixth you wanted whenever you wanted, and you came with their own cloth maps and pendants, could have a heck of a lot of fun scouting the as well as beautifully illustrated books and countryside while at the same time picking up journals. When I opened my Ultima VII box important clues to solving the game. A bit in I found myself disappointedly looking down Ultima VI and more so in Ultima VII they at a remarkably familiar cloth map, a small seem to want vou to follow a specific course card labelled "A Guide to the Isle of Fire" and seem to want you to follow a specific course of action when playing the game — they a mundane, black and white, fortysomethingpractically tell you "You must go to the city of page booklet that was sparsely illustrated Britain, then you must go to the city of Yew, compared to previous works and had then you must...". In fact, if you even dare so substantially less information and eyecatching then you must...". In fact, if you even dare so much as to tread off your predestined path, an formatting than any past tome. Obviously the ominous voice booms "You are not going the game designers didn't feel it was important right way!" or "Do you *really* know where enough to supplement their game with anyyou're going?". I said to hell with this voice thing more than what was absolutely needed. and I went off to do some exploring on my own, being much accustomed to roaming from Overall, there is a general sense of disunity my previous experiences. Apparently there is a bout the game. Looking through the credits, much in the game that you are not *supposed* I spy perhaps a hundred different to know about until you are *told* to go and find it. I cannot believe the amount of important and magical artifacts I am finding so early in the game. Why, already my main character is outfitted top to bottom in a full suit of gleaming magical armour, wielding a powerful magical sword and a magic wand, with dozens of spells, potions, and other magics at his disposal. Such items would have taken me

(say, around seven or eight adventurers), it months to find in any other game! Though

The way it was in previous Ultimas when you three different coloured books, all with breaththird of the series came with a cloth map and

about the game. Looking through the credits,

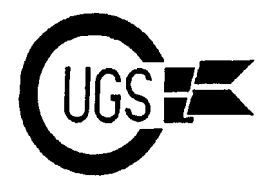

3617 29th Avenue ● Regina, SK ● S4S 2P8 ● Tel: (306)584-1736 ● BBS: (306)586-6608

names. Playing the game, you can almost *feel* that it had been pieced together bit by bit. Whereas previous games had been written by just Garriot, or Garriot and a small team of programmers, this massive undertaking is so huge that it almost seems *too* big. One part of the game will look totally different from another part, and though I've always maintained that variation is good, it's got to the point where you can probably pick out individual sections of programming written by different authors. There's just not the smoothness and constancy that once existed.

The end of an era is at hand. Wherever I look, adventure games are becoming more and more sophisticated, but they are relying so much less on player involvement that the games could practically run themselves if you weren't there to turn the computer on. It is my theory that massive programming teams are what is responsible for the decline in the general quality of games, but again there's a no-win situation. One programmer cannot write a game with enough graphics, sound, and story to meet today's standards for adventures. No one has the expertise in every field, and even if they did, it would be a monumental task. On the other hand, if a large team of programmers is used, some taking care of the graphics, others the story, and others the interface, the final product will lack a feeling of harmony. It's like looking at a jigsaw puzzle — though the picture itself may be of exceptional quality, its beauty is marred by the irregular pattern of criss-crossing lines that clearly mark the individual pieces. A new sort of game has emerged — one with remarkably detailed graphics and spectacular special effects. But if the solidarity of past works is no longer present, I'm not entirely sure I'd like to remain a part of Ultima.

## **Perfect Print for GEOS by CMD** Stan Mustatia

GEOS is a great productivity package. It has greatly simplified the use of Commodore 64 and 128 computers. The basic GEOS system includes geoWrite, geoPaint, and a large number of support programs, from database managers to desktop publishing.

I have been using GEOS off and on for at least eight years. At first I was amazed by all the icons, menus, desktop, and ease of movement through the pages. One thing that always daunted me was the lack of a good

quality printout from geoWrite. Letters came out ragged and s p l o t c h y . Readability can be affected by this.

A way to mask this deficiency was to use a multi-pass driver to increase density.

This approach is much too slow and the printout becomes darker and somewhat fuzzy. Better than before, but not quite good enough. Perfect Print's approach is to interpolate (change) the print resolution by inserting extra dots in the letters to provide suitable printout. In essence, it examines the data from the computer and changes it, instead of just delivering it to the printer. Perfect Print will even use interpolation routines on graphics imported into geoWrite docs.

The manual is very thorough. Sections for quick installation and more in-depth study, should you require it, are included. Everything from differences in printers and

*"...CMD does a much better job of explaining what printer drivers do than GEOS ever did...*"

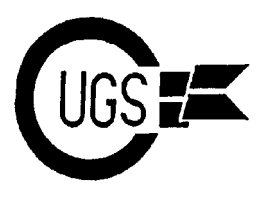

3617 29th Avenue · Regina, SK · S4S 2P8 · Tel: (306)584-1736 · BBS: (306)586-6608

printer interfaces to fonts are very well covered. Almost a dozen font utilities are supplied, as well as sixty fonts designed to even better enhance your printout. Any other GEOS fonts are also compatible. For geoPaint and geoPublish, a large number of 9 and 10 pin drivers offering low, medium, and high resolution are included. CMD claims that their 24 pin HQ drivers, as they are named, are the only 24 pin drivers in existence for GEOS that actually use all 24 pins instead of 9. I own a 9 pin Star NX1000, so I cannot deny or verify this claim. The only problem CMD encountered was with geoCalc and geoChart. These two programs tend to destroy areas of memory normally set aside for printer drivers on 24 pin printers. Using a 9 pin driver here poses no problems and can be substituted.

All in all, CMD does a much better job of explaining what printer drivers do and how to choose them than GEOS ever did. They have even included a small section on how to construct a parallel cable of your own.

Included in the package from CMD are six double sided disks packed with all kinds of utilities, fonts and printer drivers. More font disks can also be purchased to supplement what comes on the original disks. Software Support International, a mail order company from the USA, also distributes this package. If you, like me, are looking for something better in your GEOS printouts, this is definitely for you.

 Turbo Master CPU - \$55 Phone 584-1736

# **The Best of COMPUTE!'s Gazette** Tristan Miller

I've always been a big fan of COMPUTE!'s Gazette. When I first subscribed to it in 1984, I was overwhelmed with the quality of the programs and articles. Frustrated at the slow speed at which I was labouriously typing in their programs, Istarted getting the disks to go along with the magazines, and by 1988, I had amassed an entire shelf full of issues and a whole box full of disks. The magazines proved to be invaluable for programming; I would constantly look up Feedback and Hints & Tips articles for use in my own programs, and from the disks I made regular use of dozens of their utilities, as well as a good number of their games. It was not until several years ago that I assembled a disk of all the programs I used most frequently, hoping that it would save me from alot of rummaging through my disk box trying to find the program I wanted. It just occurred to me recently, though, that this disk might make a good addition to our club's library.

Now in the library is this very same disk: two sides containing nearly a hundred program files, mostly for use with the Commodore 64. In this article I will review what I found to be my ten most-used applications. No doubt any purchaser of this disk will find these programs to be indispensable as well. Without further ado, here is the list:

**CRUNCH** August 1985 Anyone who has found theirself in limited supply of disk space (especially sysyops) has probably spent hours taking whatever steps were necessary to cut down on disk

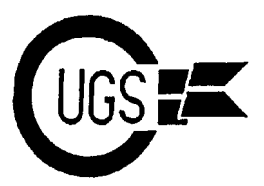

3617 29th Avenue · Regina, SK · S4S 2P8 · Tel: (306)584-1736 · BBS: (306)586-6608

maintain a disk library compressed with ARC frankly bites the big one when it comes to or some other file compression program, but designing graphic screens from BASIC. the disadvantage to this is that it takes forever Gazette's Print Maker to the rescue! With this to reinflate your programs once they've been memory-resident program installed, all you archived, and having only one disk drive need to is design your screen using the screen makes this awkward. Others, when program- editor (that's right, folks, no need to memorize ming in BASIC, make every attempt possible any special keys or commands; just use the to conserve memory by making their pro- graphics and colours on the keyboard) and grams as compact as possible, using confus- when you're done, move the cursor to the top ing shortcuts and overstacking commands. line (which should be left blank) and type This, while effective, makes the program SYS49152,x where x is a starting line difficult to edit. However, there is one more number. Print Maker then analyzes what's on way to save your disk and memory space — the screen (minus the top line, of course) and CRUNCH. CRUNCH is a machine language converts it into PRINT statements, appending program which takes standard BASIC files it to whatever program is loaded in memory. and actually *rewrites* them for you in as com- Should save you a few hundred hours trying to pact a manner as possible! It resides in mem- design your graphic screens from BASIC. ory until you invoke it with SYS49152, after normally loading the file you want CRUNCHed. You are then presented with three options for line length: original, 80, or 255. After selecting one of these options, CRUNCH goes to work, stacking commands, eliminating REM statements, and taking as many shortcuts as possible to make your file shorter. Choosing original or 80 for your line length will compress your program while still making it relatively easy to read, but if you're done writing your program, I'd recommend 255 for maximum compression. Believe it or not, CRUNCH can fit 255 characters on one line (this makes it impossible to edit, but the space saved is remarkable!). The CRUNCHed program is retained in memory until you save it. Though you may have cut your program size by as much as 500%, the CRUNCHed file is still fully executable and required no special loader or decompression. An invaluable tool for bulletin boards.

**PRINT MAKER** January 1986 Every find yourself genuinely frustrated over Commodore's brilliant idea of "quote mode"? Sure, it's a great idea for changing the colour in the middle of a PRINT statement, or

space used by their programs. Some people perhaps moving the cursor around a bit, but it

**TURBO FORMAT** Movember 1986 This incredible disk utility can actually format an entire disk in 9.5 seconds, or 17 seconds with the verify option turned on. In either case, you'll find yourself with several minutes to spare after you format a new box of disks.

**ULTRAFONT 2+** September 1986 Throughout the history of the Commodore 64, there have been countless font making programs. This program, I believe, is one of the most integratable as well as has one of the best editors. Load the program, design your font (using several time-saving options and commands), and then save it to disk or have Ultrafont create DATA statements so that you can use the font in your own programs by POKEing the numbers into memory. No game designer should be without this.

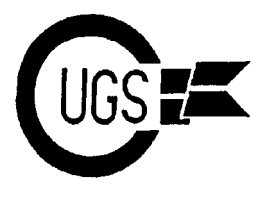

3617 29th Avenue · Regina, SK · S4S 2P8 · Tel: (306)584-1736 · BBS: (306)586-6608

#### **DIRECTORY FILER** April 1986

A convenient utility that allows you to rearrange your disk directories to your taste. Directory filer can move files and insert dividers, all with a simple interface and two-column display. I found this program useful for moving certain files to the top of my disk directories so that I could conveniently load the files I used most often with LOAD"\*",8.

#### **NO-ZAP SAVE** April 1985

It's probably happened to all of us at one time or another — you're up late at night working on your machine when all of the sudden, the power goes out, or the machine locks, or there is an unexpected power surge — and you end up losing all your data. The smart computer programmer/operator knows to periodically save data and keep backups, but one oftentimes becomes so involved in one's work Alright, alright, so nobody uses a VIC-20 any that one forgets to save quite as often as one more. Still, this is actually a quite remarkable might have liked to have. A viable alternative program, considering it runs so much VIC to constantly having to take a break from your software. Given how much memory the 64 work to save it is to get the computer to do it has compared to the VIC, it can, of course, for you. No-Zap Save can make periodic emulate memory expansion, up to 32K, I backups of your BASIC programs for you believe. I use it to play the Enchanted Jourevery x minutes. Another memory-resident ney, an excellent Ultima-like adventure for the program, after you load it you specify a file VIC, which is also on the *Best of* name and a time interval, and No-Zap will *COMPUTE!'s Gazette* disk. save your program under a new name (00programname, 01programname, etc.) at That's it for MY ten favourite programs. whatever interval you specified. Don't forget, though, there are over 80 more

### **MENU SYSTEM** October 1986 If you've purchased any CUGS disks, you're probably familiar with the menu that comes up whenever you do a LOAD"\*",8:RUN. Now you, too, can make your own easy-to-use menus for any of your disks. Though not quite as glamorous or as flexible as the CUGS loader, the menus it creates are compact (the whole menu system will likely only take up 4 blocks) and easy enough to use.

**TRIPLE 64** April 1985 When I first saw this program, I thought it more an oddity than anything else — it is a sort of task swapper for the 64. When run, it creates three separate 16K areas for program space. You can type in a program in one area, then type SYS40004 and then either 1, 2, or 3 to access the different areas. The program is actually quite useful if you ever find the need to test different things out at the same time but only have one machine.

**SCREEN 80** September 1984 80 columns on your Commodore 64! The quality of the text actually isn't that bad if you have a monitor, and all screen editing functions are preserved. Works with many text programs, but has alot more potential if you write your programs for an 80 column screen.

**VIC EMULATOR** September 1985

programs packed onto that disk, including all the versions of MLX and the Automatic Proofreader, MetaBASIC, several games, compilers, graphics programs, educational programs, and programming aids. See you at the meetings..

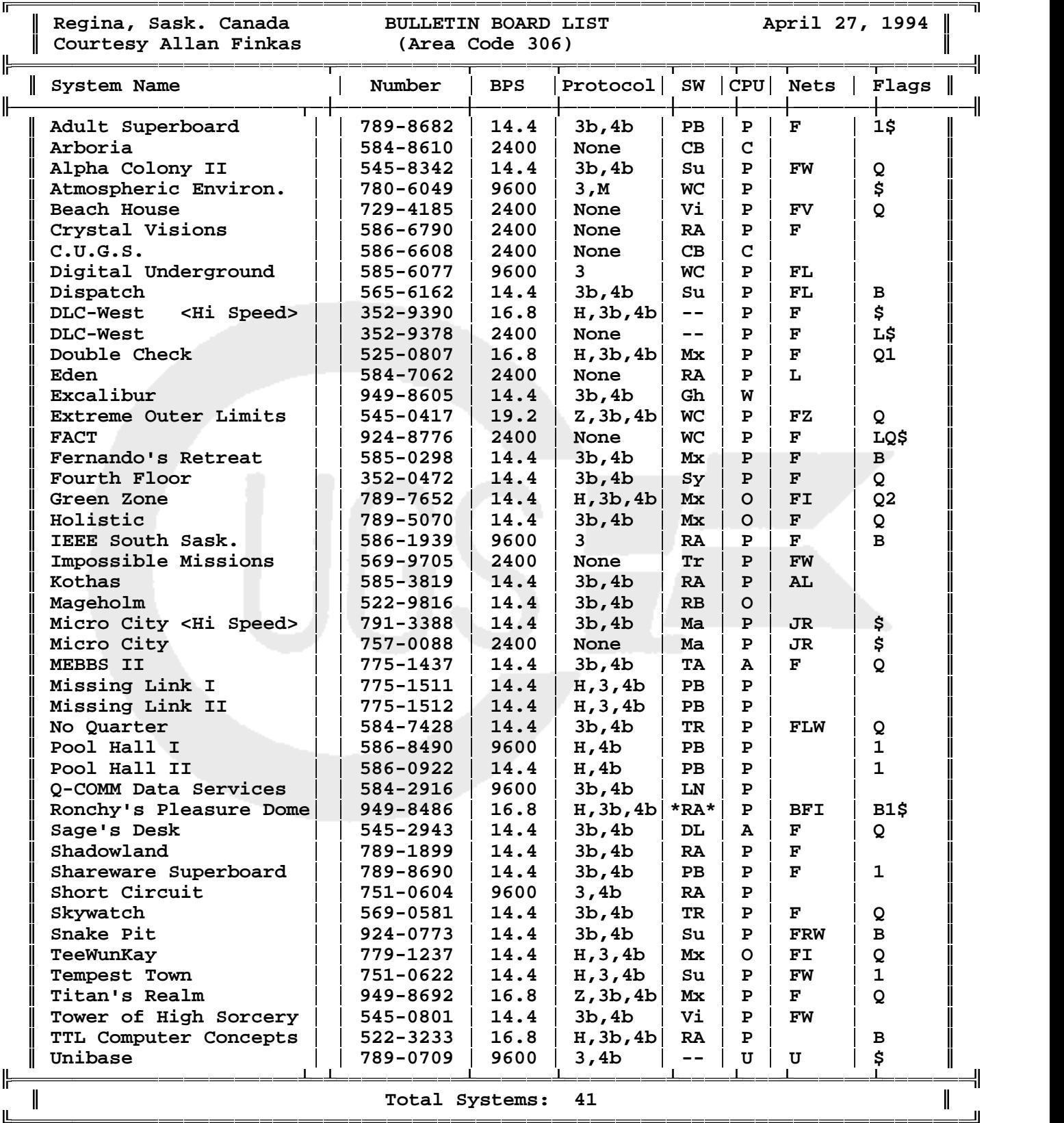